# **Programme de Formation WORD PERFECTIONNEMENT Viens-On-Apprend**

*Formations à distance ou en intra sur place. Viens-on-apprend ne possède pas de locaux. La formation nécessite de travailler sur un ordinateur équipé de Microsoft Office. Pour les formations à distance : nécessité de disposer d'un accès internet avec un débit suffisant pour les visioconférences (webcam et micros recommandés, solutions de secours possibles à étudier au préalable : merci de signaler les difficultés matérielles dans le questionnaire d'évaluation des besoins). Possibilité d'organiser un test en amont pour vérifier les connexions.*

*Les formations sont ouvertes à tous : l'accessibilité peut être adaptée en fonction des besoins. Les différentes compensations nécessaires sont étudiées au cas par cas en amont. Vous pouvez préciser vos besoins par écrit, via le formulaire préalable d'évaluation des besoins, ou prendre contact par téléphone au 07 49 68 49 15. Si nous ne pouvions offrir une formation adaptée, nous pourrions alors vous orienter vers un organisme plus à même de répondre à vos besoins.*

#### **Filière :** Bureautique

**Référence :** WOR-PERF

**Durée :** 2 jours soit 14 heures

**Tarif public intra et individuel :**  250€ TTC/j/personne

**Tarif public groupe :** 600€ TTC/j/groupe (6 personnes maximum)

**Questionnaire d'évaluation des besoins :**

À remplir en amont

*Mise à jour 11/12/2020*

**Toutes versions de Microsoft Office**

#### **Population visée :**

Toute catégorie socio-professionnelle

**Public concerné :** 

Toute personne souhaitant se perfectionner dans la création de courriers et de documents élaborés, en particulier, les documents longs.

#### **Délai pour réaliser la formation :**

En fonction des plannings, possibilité de réalisation dans le mois suivant la validation du devis.

#### **WORD PERFECTIONNEMENT**

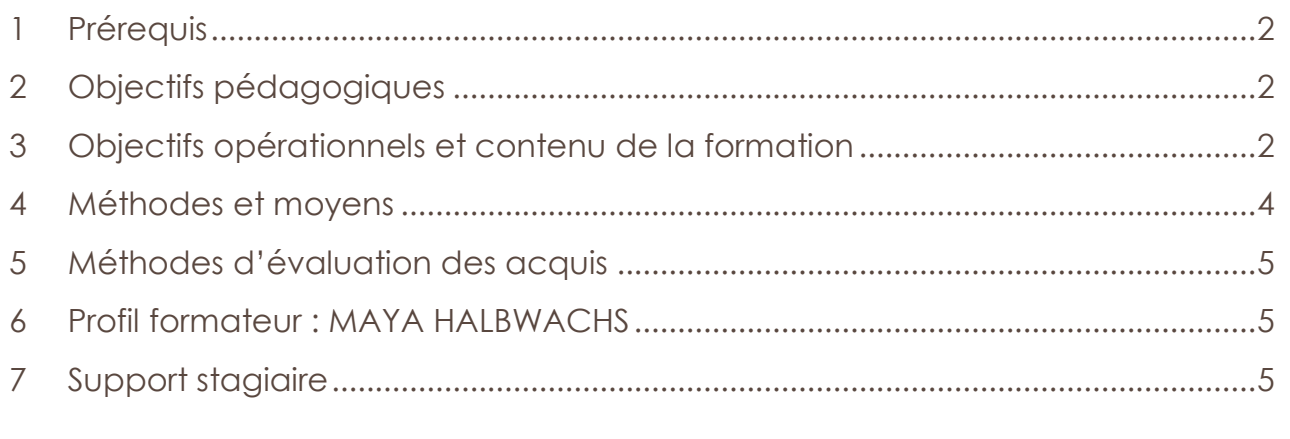

*Maya HALBWACHS* Page 1 sur 6 *BOUTALEB-JOUTEY - SIRET : 88774551100014 - Enregistré sous le numéro d'activité 84691778369 auprès du Préfet de Région Auvergne-Rhône-Alpes (ceci n'est pas un agrément Art. L6352-12 et L6353-13 du Code du Travail).*

*[Viensonapprend@gmail.com](mailto:Viensonapprend@gmail.com) – 07 49 68 49 15*

### <span id="page-1-0"></span>**1 PRÉREQUIS**

Connaissance de l'environnement Windows

Pratique régulière de Word et maîtrise des manipulations de base sur le logiciel (création d'un courrier simple, tabulations, mise en forme,…).

### <span id="page-1-1"></span>**2 OBJECTIFS PÉDAGOGIQUES**

Créer et présenter des documents volumineux de type professionnel

Créer et utiliser des modèles et des formulaires

Organiser et mettre en œuvre un publipostage

### <span id="page-1-2"></span>**3 OBJECTIFS OPÉRATIONNELS ET CONTENU DE LA FORMATION**

### **Organiser et préparer des documents longs**

Les styles :

- Utilisation des styles existants (Titre 1, Titre 2, …)
- Modification des paramètres des styles existants
- Création de styles personnalisés

Navigation dans le document grâce au volet de navigation de Word *(à partir d'Office 2016)*

Développer/Réduire la structure d'un document

Utilisation du mode plan

Création et gestion d'une table des matières

Insertion de notes de bas de page, de légendes, de renvois

Les thèmes de documents : utilisation, modification, création et enregistrement d'un thème par défaut

Travail en collaboration : outils de révision

### **Mettre en page le document**

L'aperçu multipage

La gestion des sauts de sections

*Mise à jour 11/12/2020 [Viensonapprend@gmail.com](mailto:Viensonapprend@gmail.com) – 07 49 68 49 15* Page **2** sur **6**

Les options pré-formatées

En-tête et pied de page complexes, mémorisation d'un en-tête ou pied de page personnalisé

Utilisation des composants de l'outil QuickPart

L'impression et ses options

**Présenter des documents de manière sophistiquée en utilisant des effets typographiques**

Orientation, Entêtes et Pieds de page différents sur un même document (gestion des sauts de section)

Insertion d'objets : image, dessin, image en ligne, capture d'écran, vidéo en ligne…

Insertion de SmartArt

Insertion et gestion des cadres de texte

Format des objets : gérer le positionnement et le comportement (habillage), utiliser le ruban et le volet Office, le menu contextuel

Création d'une Lettrine

Insertion d'un logo en filigrane

### **Créer et utiliser des formulaires**

Utilisation de champs ("Remplir", "date"...)

Création d'un formulaire

Insertion des champs

Protéger un formulaire

Enregistrement du formulaire comme modèle

### **Organiser et mettre en œuvre un publipostage**

Création du document contenant les variables (exemple : tableau des adresses des destinataires)

くくくくくくくくくくくくくくくくくくくくくくくくくくくくく

Création du document principal de fusion

Insertion des champs de fusion

Utilisation des champs dynamiques (Si alors sinon, …)

Réalisation de la fusion : vers l'imprimante, vers un fichier Word, vers Outlook (si présent)

Création des critères de sélection

Création des étiquettes du publipostage

Création d'une planche contenant des étiquettes identiques

### **Les enregistrements**

Les nouvelles extensions de fichier

Le pack de compatibilité et l'activation du vérificateur de compatibilité

Convertir les anciens documents

Convertir aux formats PDF ou XPS

### **Créer et utiliser des modèles**

Utilisation d'un modèle

Enregistrement d'un modèle

Ouverture et modification d'un modèle

### **Utiliser les options de Word**

Personnalisation de la barre d'accès rapide et des rubans

### **Si besoins exprimés…**

Les documents maîtres

La table d'index

### <span id="page-3-0"></span>**4 MÉTHODES ET MOYENS**

### Exercices accompagnés puis exercices en autonomie

*Mise à jour 11/12/2020 [Viensonapprend@gmail.com](mailto:Viensonapprend@gmail.com) – 07 49 68 49 15* Page **4** sur **6**

くくくくくくくくくくくくくくくくくくくくくくくくくくくくくく

Aide personnalisée, avancée progressive au rythme de chacun

Corrigés en séance permettant de fournir les explications à tous et de réactiver les savoirs

1 ordinateur est requis pour suivre la formation

Projection de l'écran du formateur par vidéo projecteur (fourni par le client pour les formations sur place en intra) ou partage d'écran lors des formations à distance en visio

### <span id="page-4-0"></span>**5 MÉTHODES D'ÉVALUATION DES ACQUIS**

Exercices réalisés en autonomie pour appliquer seul les apprentissages

Exercices de synthèse permettant de vérifier tous les points abordés.

Évaluation de fin de stage via un questionnaire

### <span id="page-4-1"></span>**6 PROFIL FORMATEUR : MAYA HALBWACHS**

 **Expertise bureautique :** 20 ans de pratique quotidienne, support technique, mise en place de modèles et de process bureautiques au sein de structures administratives.

### **Formatrice**

- o Formation de formateur pour adulte en mai 2017
- o Formation de formateur bureautique en juin 2017
- o Veille technique et pédagogique constante
- o Formatrice bureautique depuis octobre 2017

### <span id="page-4-2"></span>**7 SUPPORT STAGIAIRE**

Support papier ou électronique (dématérialisé)

Les exercices d'accompagnement peuvent être récupérés sur clef USB

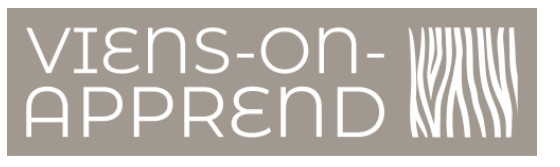

Pour toute information, vous pouvez contacter:

**Maya HALBWACHS** 

Formatrice bureautique

et responsable de Viens-on-apprend

Au 07 49 68 49 15

viensonapprend@gmail.com

Adresse postale:

9 rue de la Mairie

69290 Saint Genis les Ollières

À bientôt

**Maya HALBWACHS BOUTALEB-JOUTEY** 

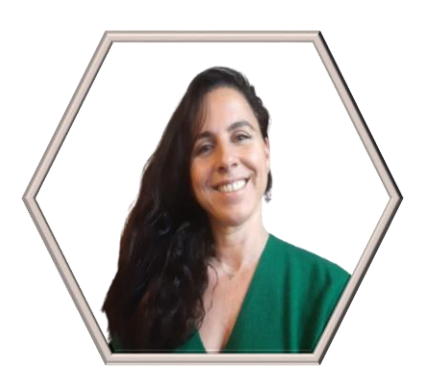

Maya HALBWACHS BOUTALEB-JOUTEY - SIRET : 88774551100014 - Enregistré sous le numéro d'activité 84691778369 auprès du Préfet de Région Auvergne-Rhône-Alpes (ceci n'est pas un agrément Art. L6352-12 et L6353-13 du Code du Travail).